## 腾讯 讯会议使 使用指南

## 一:移动 动端

下载)或者通过微信搜索小程序"腾讯会议",安装使用。 移动端用户可通过下载"腾讯会议APP"(各系统应用商城搜索 使用指南<br><br><br>派会议",安装使<br><br>安装使用。下载地!<br><br><br>:/event/tencentme

## 二:电脑 脑端

电脑端用户下载"腾讯会议", 安装使用。下载地址:

https://cloud.tencent.com/act/event/tencentmeeting free

## 操作流程 (以移动端为例):

1. 下载 载完成后, 注册用户 户,登陆。

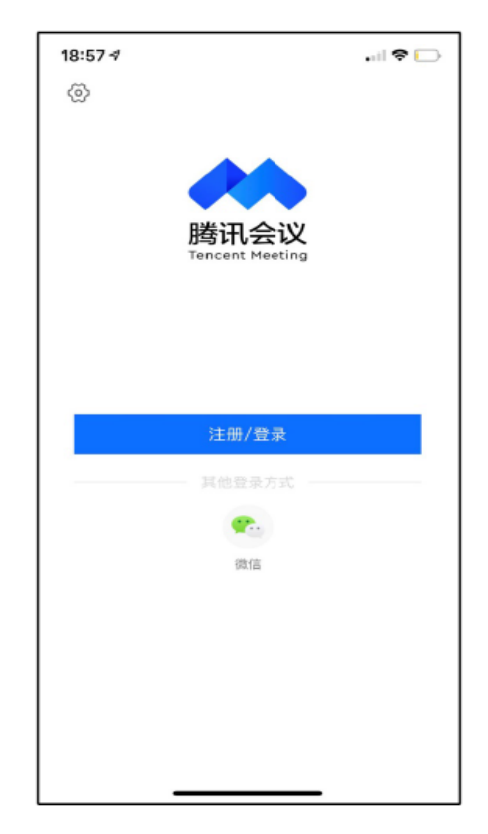

2. 登陆 陆后点击加 加入会议。

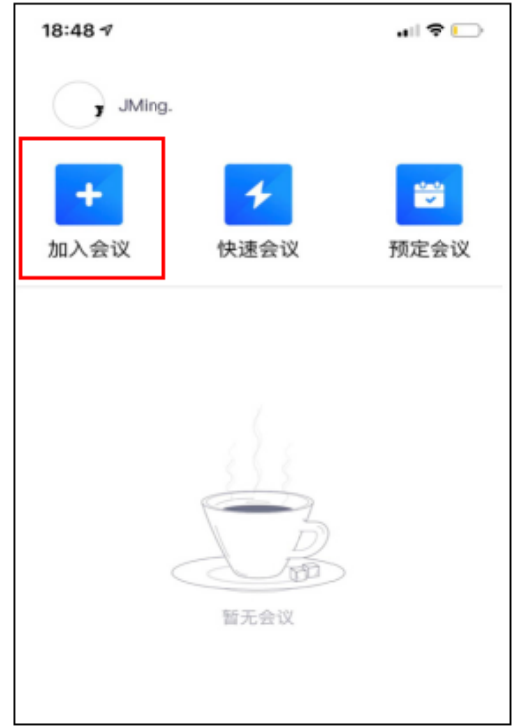

3. 在会 议号中输 入会议I D。

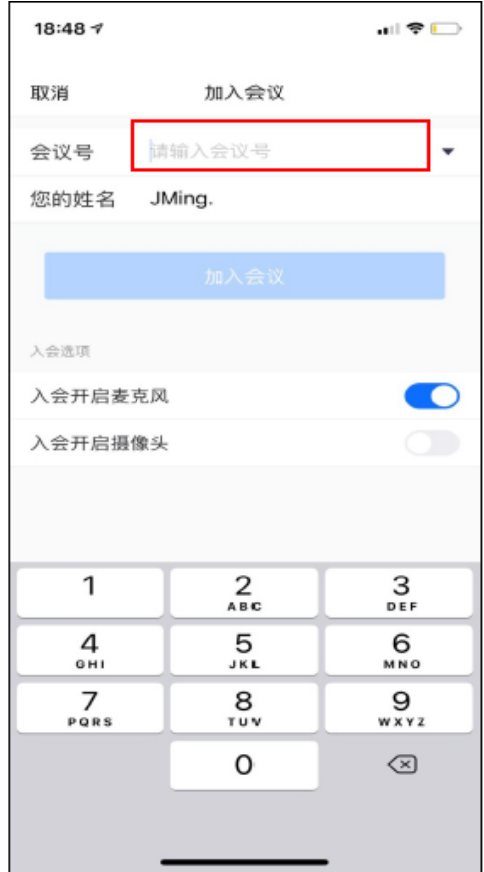

4. 进入会议间, 根据需要, 可操作静音控制(是否打开语音),

视频控制(是否开启摄像头),共享屏幕(是否将屏幕共享),查看 会议 成员等 。

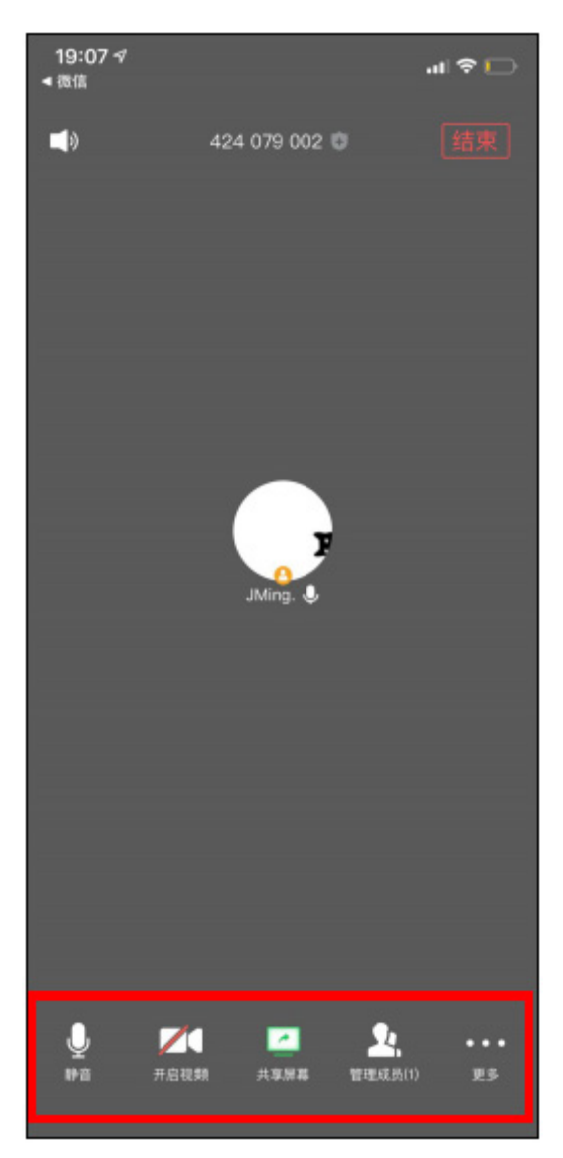